## **Customizing the Player Layout**

The Layout section allows you to adjust the key interface elements to your needs.

To customize the layout of the Universal player:

Click the **Layout** button on the ribbon.

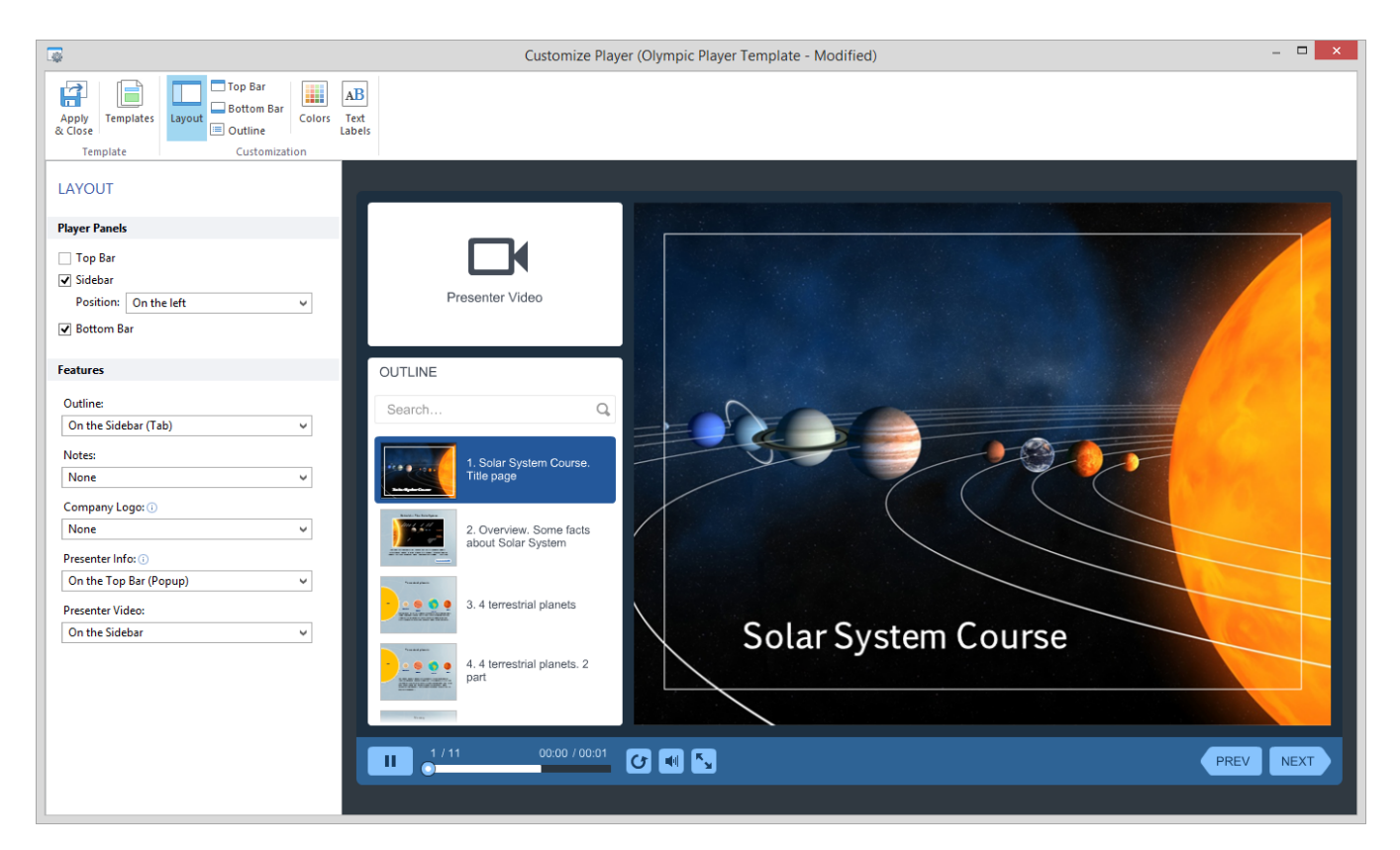

In this section, you can adjust the display of the Universal Player elements and define their layout.

Table 1. Configuring player panels

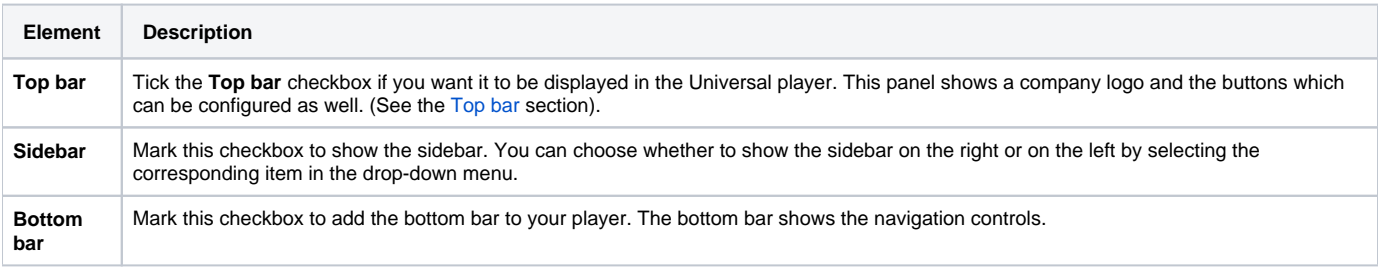

## Table 2. Configuring player features

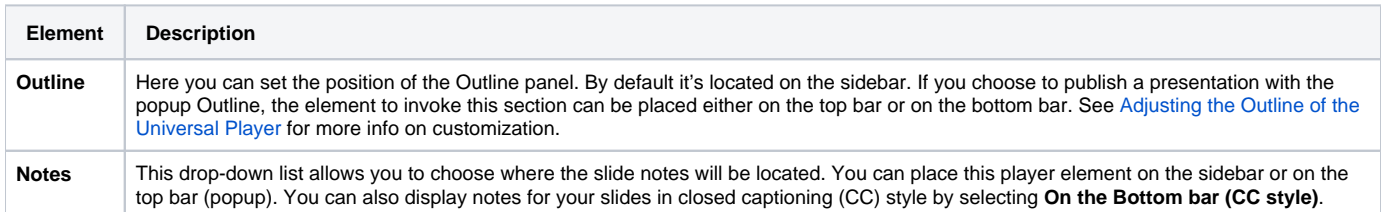

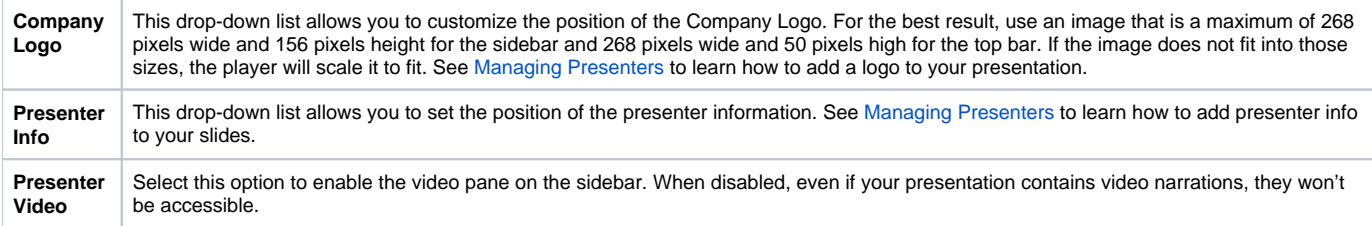